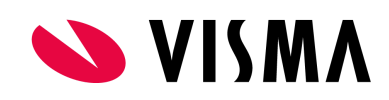

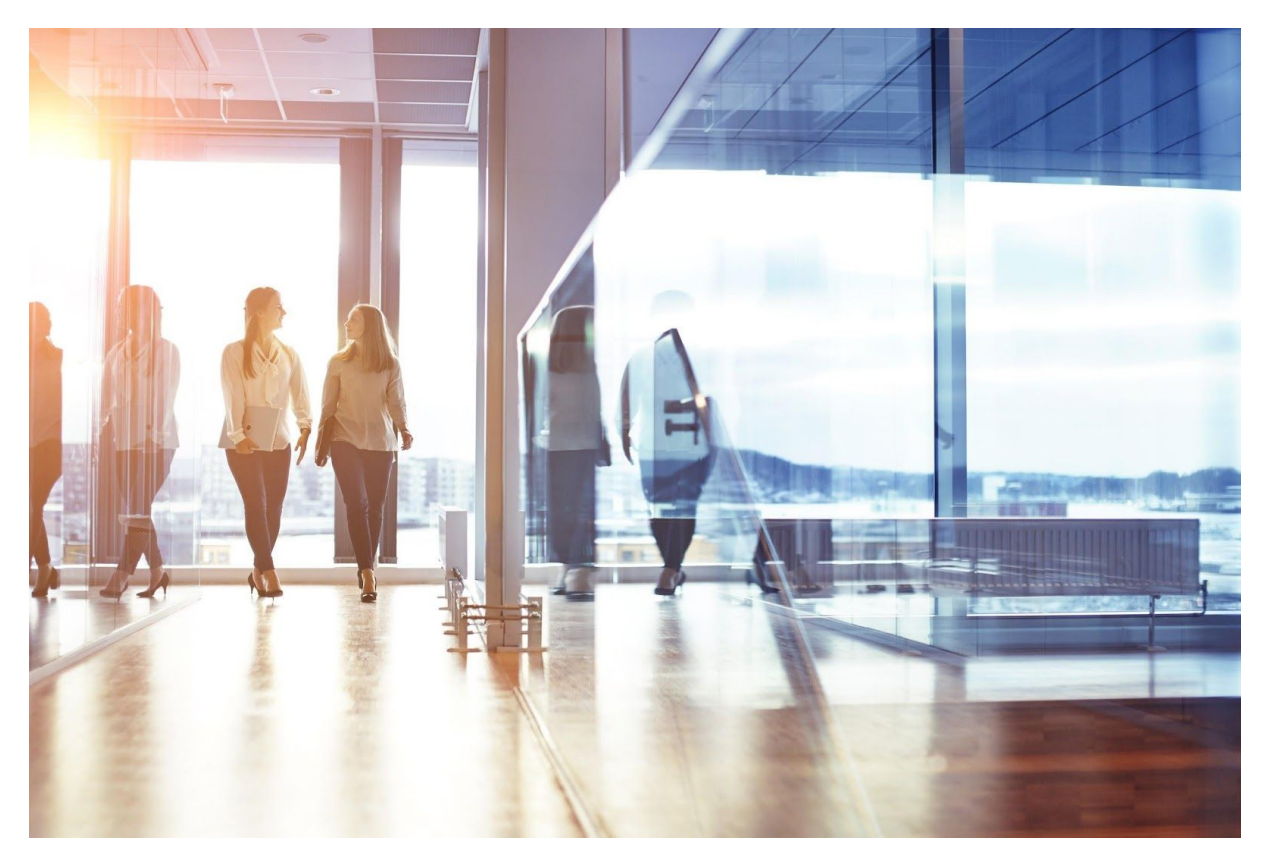

# Visma Løn

Release dokument april, 2019

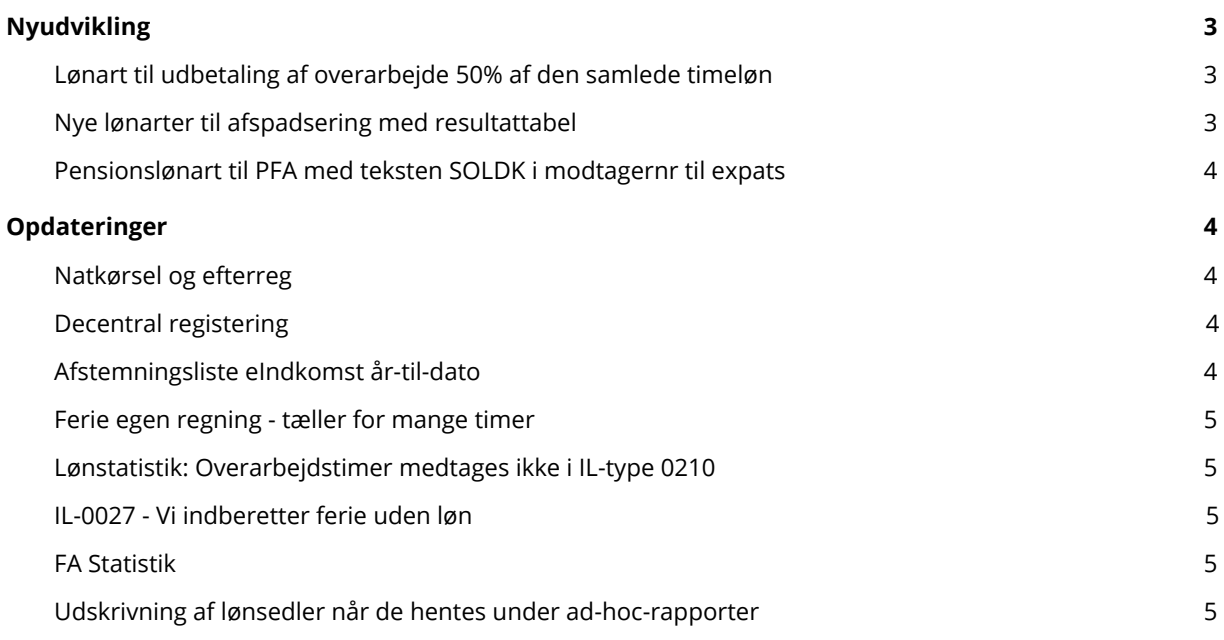

## <span id="page-2-0"></span>Nyudvikling

#### <span id="page-2-1"></span>Lønart til udbetaling af overarbejde 50% af den samlede timeløn

Flere og flere af vores kunder har mange tillæg til deres timelønninger, og derfor er der behov for at kunne udbetale timelønnen samt alle tillæg. Vi har derfor oprettet en ny Lønart 41327, der hedder 'Overarbejde 50 %', som kan indtastes under variable lønoplysninger. Lønarten vil udbetale det indtastede antal og ganger den samlede timeløn med 50 %. Lønarten er tilgængelig for alle, og kan findes under variable lønoplysninger.

#### <span id="page-2-2"></span>Nye lønarter til afspadsering med resultattabel

Det er nu muligt at hensætte og udbetale afspadsering til en bestemt sats.

Lønart 41405 Hensat afspadsering/træk kan indtastes under variable lønoplysninger. Lønarten vil hensætte det indtastede antal til den værdi, som er opsat på resultattabel 41405 'Afspadsering' hensat/træk på de respektive løngrupper. Samtidig vil lønarten trække medarbejderen i løn med det indtastede antal gange med satsen på resultattabellen. Lønarten udskrives som lønart 1404.

Lønart 41427 'Afspadsering' afholdt kan indtastes under variable lønoplysninger. Lønarten vil udbetale det indtastede antal til den værdi som er opsat på resultattabel 41427 på de respektive løngrupper. Lønarten udskrives som lønart 1427

Lønarterne vil kunne ses på Afstemningsliste lønperiode på Ltype 1405 Afspadsering hensat beløbet og Ltype 1400 'Afspadsering bevægelse/saldo'. Lønarterne er tilgængelig for alle og kan findes under variable lønoplysninger.

#### <span id="page-3-0"></span>Pensionslønart til PFA med teksten SOLDK i modtagernr til expats

Har du expats, der skal tilmeldes gruppeliv? Så kan dette fremadrettet gøres i Visma Løn. Dette enten gøres under faste lønoplysninger, hvor lønart 33022 Værdi af Gruppeliv med beløb i input indtastes, eller under variable lønoplysninger hvor lønart 33023 Værdi af Gruppeliv reg. med beløb i input kan indtastes.

Lønarterne giver mulighed for at angive afregningstyper som indeholder pensionsoplysninger, så der er mulighed for at angive specielle oplysninger som pensionsselskabet har brug for.

Husk at opsætte kontering på lønarterne.

### <span id="page-3-1"></span>Opdateringer

#### <span id="page-3-2"></span>Natkørsel og efterreg

Fremover kan der ikke bestilles en natlig kørsel hvis en efterregulering er kørt frem. Ligeledes kan der ikke køres en efterregulering, hvis der er bestilt en natkørsel.

#### <span id="page-3-3"></span>Decentral registering

Fremover kan decentralefiler både indeholde nyoprettelser og fratrædelser på samme medarbejdere i samme fil.

#### <span id="page-3-4"></span>Afstemningsliste eIndkomst år-til-dato

Rapporten er ændret således, at nettoferiepenge og feriedage nu fremgår i kolonnerne:

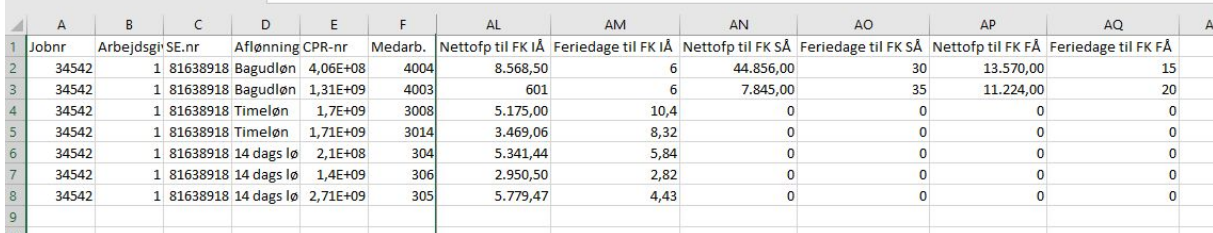

#### <span id="page-4-0"></span>Ferie egen regning - tæller for mange timer

Fejlen er rettet. De kunder som benytter arbejdstidskalender fremover vil få ferie egen regning korrekt beregnet. De kunder, som har været berørt af fejl i 2019, kan køre efterregulering for medarbejderne og dermed få ferie egen regning korrekt.

#### <span id="page-4-1"></span>Lønstatistik: Overarbejdstimer medtages ikke i IL-type 0210

Lønart 1400 Hensat afspadsering modregner nu i antal timer i IL-type 0210 til Danmarks statistik og til DA.

#### <span id="page-4-2"></span>IL-0027 - Vi indberetter ferie uden løn

Lønart 4260 Ikke optjente ferietimer tæller ikke længere med til statistik i IL 0027.

#### <span id="page-4-3"></span>FA Statistik

Ved registrering på fraværslønart 1570 Barselsorlov med løn medtages de korrekte dage fremover i statistikindberetning.

#### <span id="page-4-4"></span>Udskrivning af lønsedler når de hentes under

#### ad-hoc-rapporter

Førhen var det muligt at trække lønsedlerne under rapporter i Visma Løn. Hvis lønsedlen efterfølgende skulle udskrives, vendte de forkert på papiret..

Det kan nu ordnes ved at:

- Gå i menuen 'Rapporter'
- Gå i højremenuen
- Vælg lønsedler
- Vælg en kørselsordre og hent rapporten
- Klik hent aktuel
- I stedet for at åbne lønsedlerne direkte i browser, så gem dem på skrivebord
- Åbn altid i Internet Explorer
- Højreklik, og klik på 'print preview,

Denne uhensigtsmæssighed er hermed rettet, Lønsedler vender nu korrekt i print preview.